From: dopmannouncement < dopmannouncement@uabmc.edu>

**Sent:** Thursday, November 7, 2019 12:03 PM **To:** DOPM All Users < DOPMAllUsers@uabmc.edu>

**Subject:** Computer Tip of the Week - How to Customize the Start Button

## How to Customize the Start Button

Brought to you by

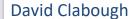

System Admin in MT-403

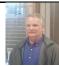

## QUESTION:

What is the (START) button for and how can it help me? Mine is very complicated and does not have anything useful on it.

## ANSWER:

The "START" button is your entrance into the various programs on your computer. It is the easiest way to access programs you use all the time such as "Microsoft Word."

It is easy to customize the TILES to be useful.

## This is not useful:

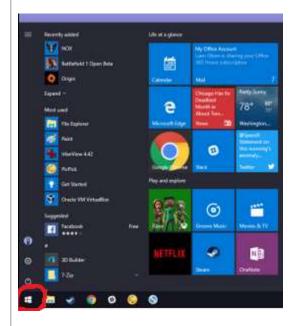

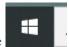

Step 1. CLICK on the START Button or Press the

key on the keyboard.